# **Dell Pro trådløst tastatur og mus KM5221W** Brukerhåndbok

Tastaturmodell: KB3121W Musemodell: MS3121W Forskriftsmessig modell: KB3121Wt/MS3121Wt/SD-8160 Forskriftsmessig modell: KB3121Wp/MS3121Wp/DGRFEO

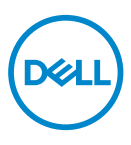

# Merknader, forsiktigsmerknader og advarsler

- **MERKNAD: MERKNAD angir viktig informasjon som hjelper deg med å bruke datamaskinen.**
- **FORSIKTIG: FORSIKTIG indikerer potensiell fare for maskinvaren eller tap av data hvis du ikke følger instruksjonene.**
- **ADVARSEL: ADVARSEL indikerer potensiell fare for skade på eiendom, personskade eller død.**

**© 2021 Dell Inc. eller datterselskaper. Med enerett.** Dell, EMC og andre varemerker er varemerker for Dell Inc. eller datterselskaper. Andre varemerker kan være varemerker for sine respektive eiere.

2021–01

Rev. A00

# Innhold

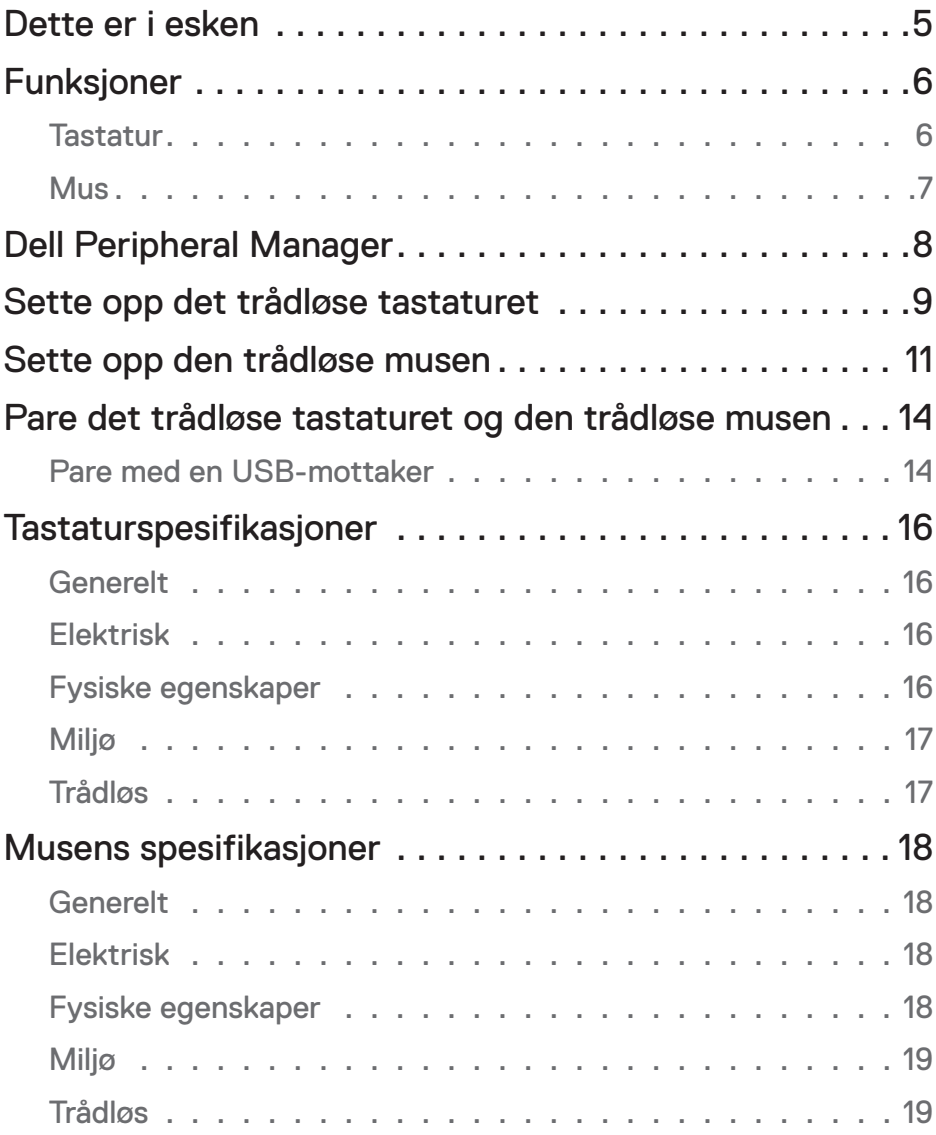

 $(\overline{DCLL})$ 

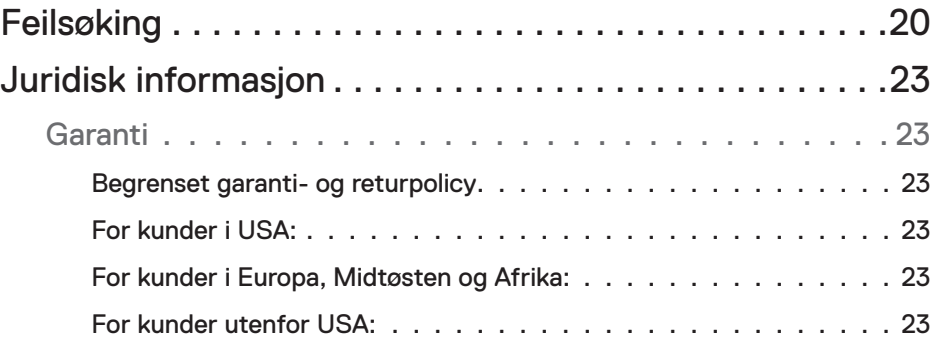

#### <span id="page-4-0"></span>Dette er i esken

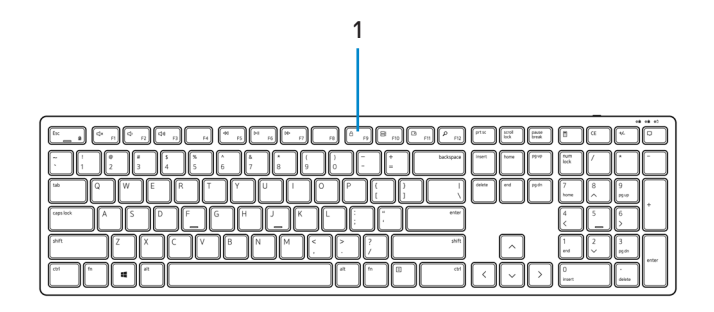

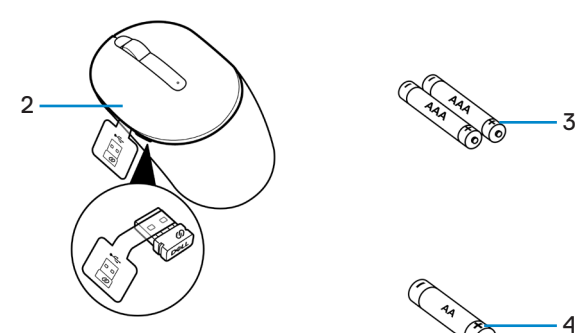

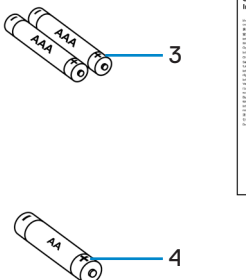

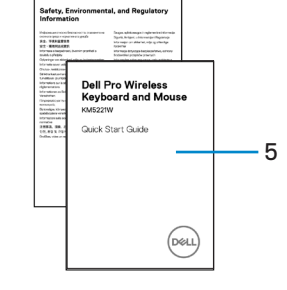

- 
- **3.** AAA-batterier (for tastatur) **4.** AA-batteri (for mus)
- **5.** Dokumenter
- **1.** Tastatur **2.** Mus med USB-mottaker
	-

# <span id="page-5-0"></span>Funksjoner

#### **Tastatur**

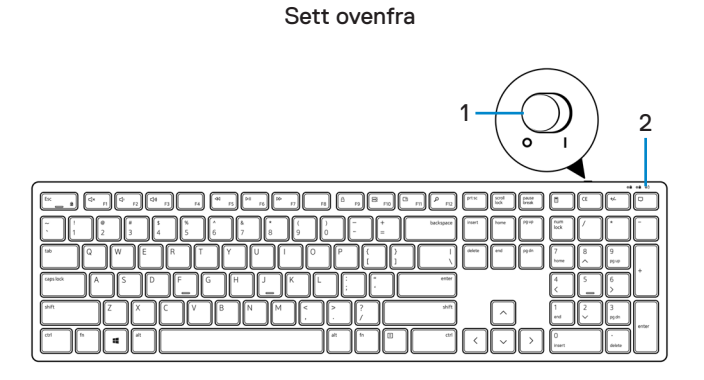

Sett nedenfra

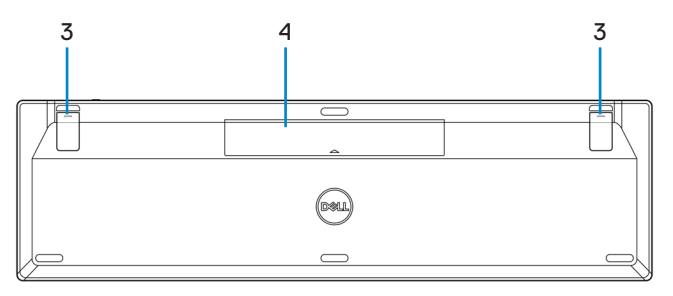

- 
- **1.** Strømbryter **2.** Batteristatuslampe
- **3.** Tastaturføtter **4.** Batterideksel
	-

**MERKNAD: Åpne batteridekselet for å få tilgang til plasseringen til PPID/ regulatorisk etikett.**

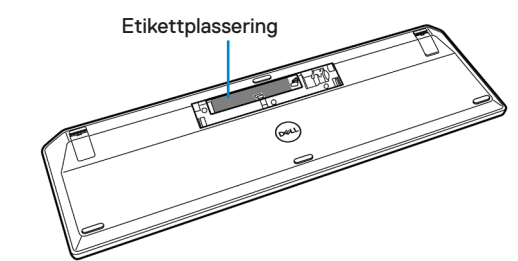

#### <span id="page-6-0"></span>**Mus**

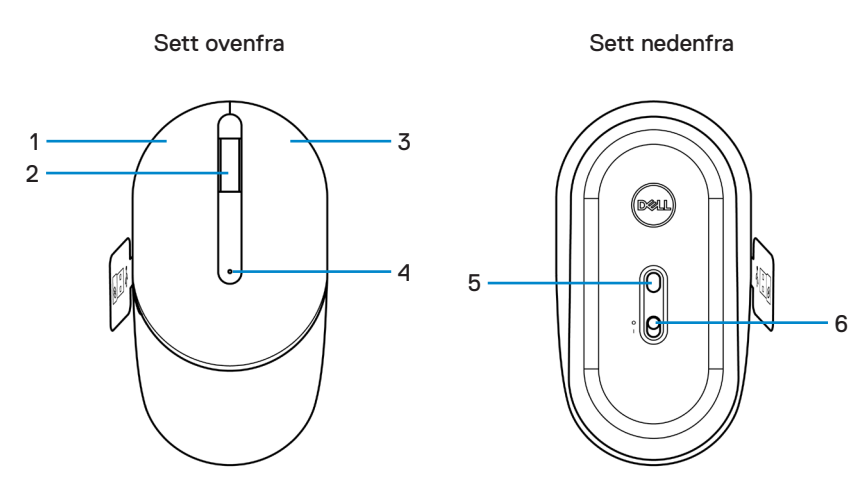

- **1.** Venstre knapp **2.** Rullehjul
- 
- 
- 
- **3.** Høyre knapp **4.** Batteristatuslampe
- **5.** Optisk sensor **6.** Strømbryter

**MERKNAD: Åpne musedekselet for å få tilgang til plasseringen til PPID/ regulatorisk etikett.**

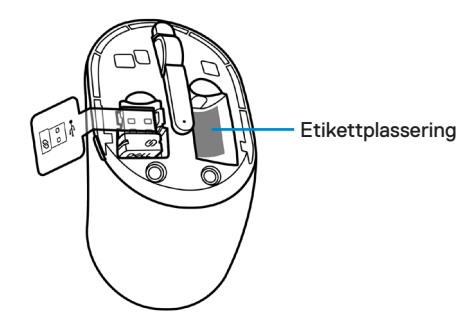

,<br>D&Ll

# <span id="page-7-0"></span>Dell Peripheral Manager

Programvaren Dell Peripheral Manager lar deg gjøre følgende:

- Se enhetsinformasjon som fastvareversjon og batteristatus på Info-fanen.
- Oppgrader til de nyeste fastvareoppdateringene på enhetene.

Du finner mer informasjon i *Brukerhåndbok for Dell Peripheral Manager* på produktsiden på **[www.dell.com/support](https://www.dell.com/support)**.

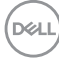

## <span id="page-8-0"></span>Sette opp det trådløse tastaturet

**1.** Åpne batteridekselet med fingertuppene.

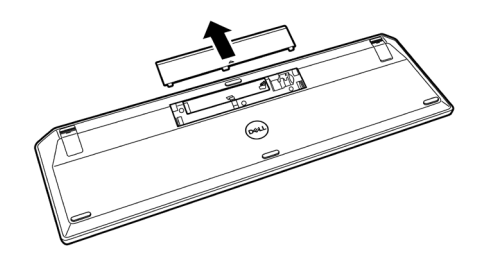

**2.** Sett AAA-batteriene i batterirommet. Sett deretter på batteridekselet igjen.

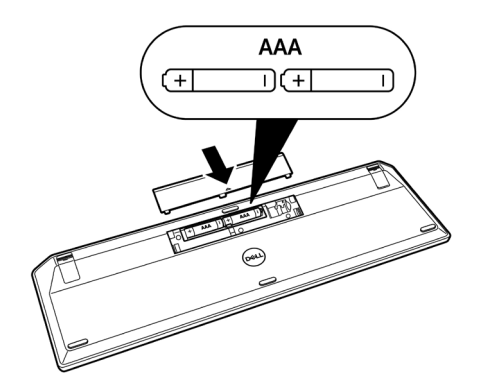

**3.** Skyv strømbryteren til høyre for å slå på tastaturet.

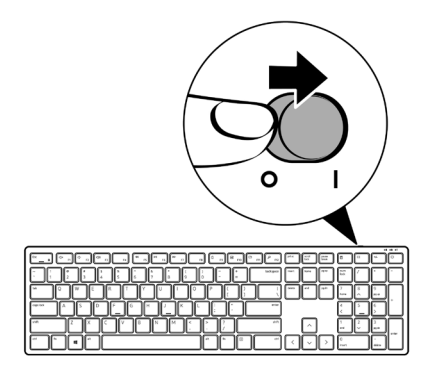

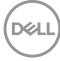

# <span id="page-10-0"></span>Sette opp den trådløse musen

**1.** Finn sporet på siden av dekselet til musen. Åpne dekselet til musen med fingertuppen.

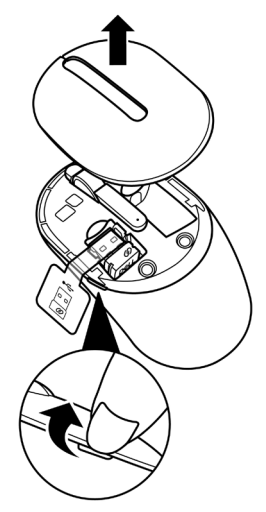

**2.** Ta ut USB-mottakeren fra rommet.

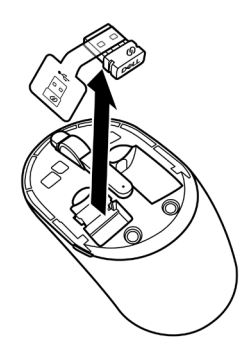

DELL

**3.** Sett AA-batteriet inn i batterirommet.

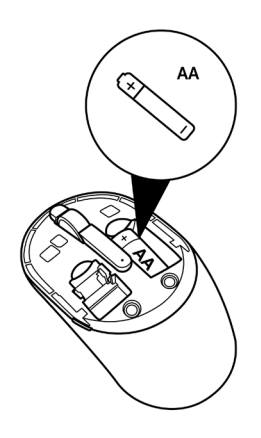

**4.** Sett på dekselet til musen igjen.

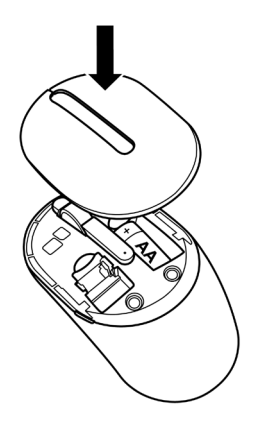

DELL

**5.** Skyv strømbryteren ned for å slå på musen.

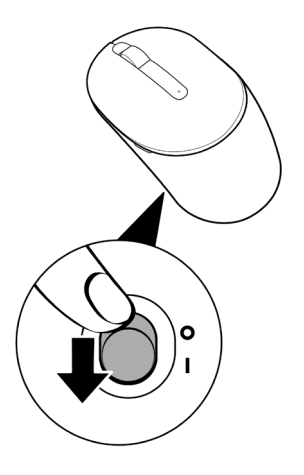

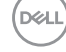

# <span id="page-13-0"></span>Pare det trådløse tastaturet og den trådløse musen

Det trådløse tastaturet og musen fra Dell kan pares med enheter med USB-mottakeren. Du kan pare og bytte mellom en bærbar PC, stasjonær PC og en kompatibel mobilenhet.

#### Pare med en USB-mottaker

**MERKNAD: Du kan koble en enhet til det trådløse tastaturet og musen med Dell Universal-paring.**

**1.** Ta mottakermerket av USB-mottakeren.

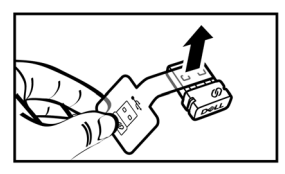

**2.** Sett Dell Universal USB-mottakeren i USB-porten på datamaskinen.

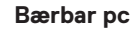

**Bærbar pc Stasjonær pc**

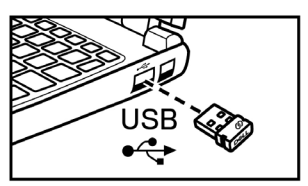

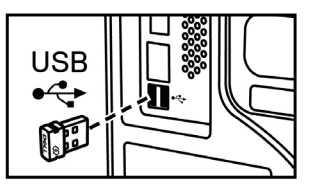

**D**&LI

**3.** Skyv strømbryteren til høyre for å slå på tastaturet. Skyv deretter strømbryteren ned for å slå på musen.

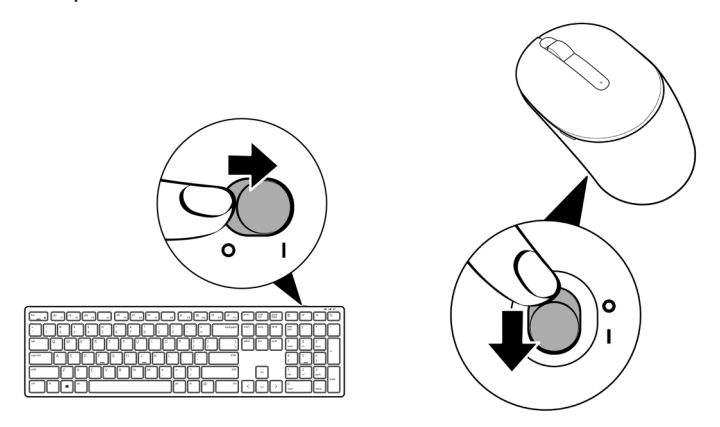

Tastaturet og musen er paret med USB-enheten.

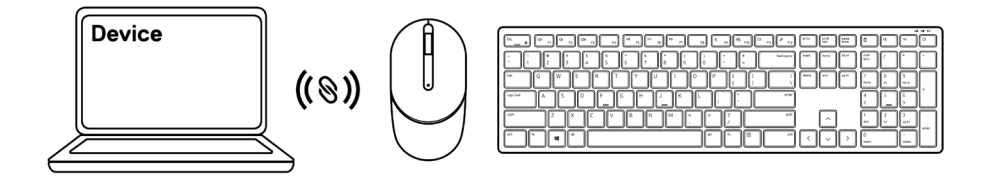

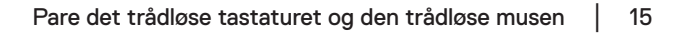

# <span id="page-15-0"></span>Tastaturspesifikasjoner

## **Generelt**

Modellnummer KB3121W

Tilkoblingstype Trådløs (2,4 GHz med nano-mottaker)

- Systemkrav Windows Server 2012; 2012 R2, 2016 (kun RFmottaker)
	- Windows 8, 32-/64-biters
	- Windows 10, 32-/64-biters
	- Android
	- Chrome
	- macOS
	- Linux 6.x, Ubuntu 18 og Redhat 8 Enterprise
	- Free-DOS (kun RF-mottaker)

#### Elektrisk

Driftsspenning 2–3,2 V

Batteritype To AAA-batterier

#### Fysiske egenskaper

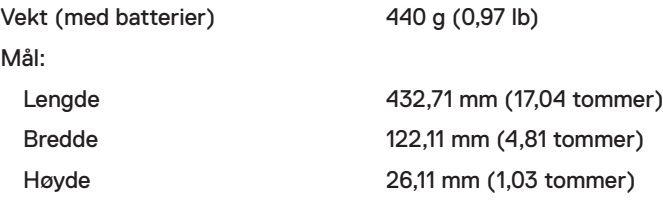

## <span id="page-16-0"></span>Miljø

Temperatur:

#### Trådløs

Drift -10 til 50 °C (14 til 122 °F) Oppbevaring -40 til 65 °C (-40 til 149 °F) Lagringsfuktighet 95 % maksimal relativ fuktighet; ikke-kondenserende

RF-oppløsning 2,4 GHz RF

Driftskanal 5 kanaler for GFSK-modulering med 1 Mbps Driftsavstand > 10 m (utendørs uten forstyrrelser)

DELI

# <span id="page-17-0"></span>Musens spesifikasjoner

## **Generelt**

Modellnummer MS3121W

Tilkoblingstype Trådløs (2,4 GHz med nano-mottaker)

- Systemkrav Windows Server 2012; 2012 R2, 2016 (kun RFmottaker)
	- Windows 8, 32-/64-biters
	- Windows 10, 32-/64-biters
	- Android
	- Chrome
	- Linux 6.x, Ubuntu
	- Free-DOS (kun RF-mottaker)

## Elektrisk

Driftsspenning 1–1,5 V

Batteritype Ett AA-batteri

#### Fysiske egenskaper

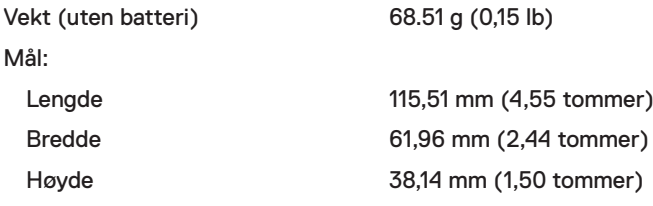

## <span id="page-18-0"></span>Miljø

Temperatur:

#### Trådløs

Drift -10 til 50 °C (14 til 122 °F) Oppbevaring -40 til 65 °C (-40 til 149 °F) Lagringsfuktighet 95 % maksimal relativ fuktighet; ikke-kondenserende

RF-oppløsning 2,4 GHz RF

Driftskanal 5 kanaler for GFSK-modulering med 1 Mbps Driftsavstand > 10 m (utendørs uten forstyrrelser)

DELI

# <span id="page-19-0"></span>Feilsøking

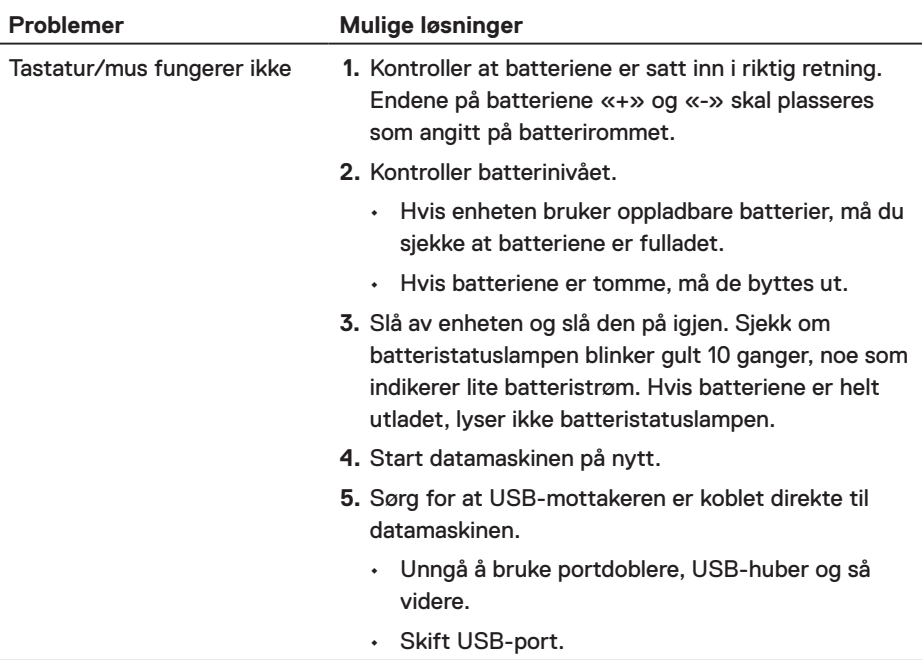

(dell

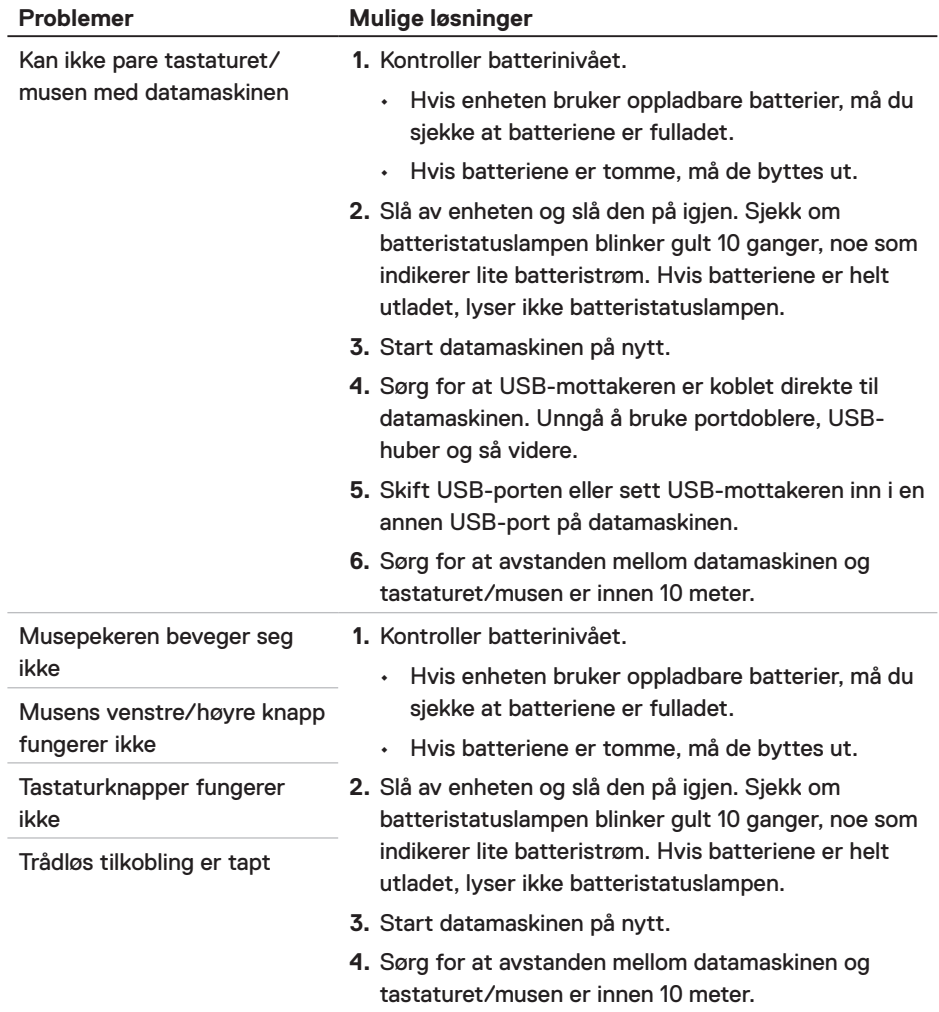

 $(\sim$ LL

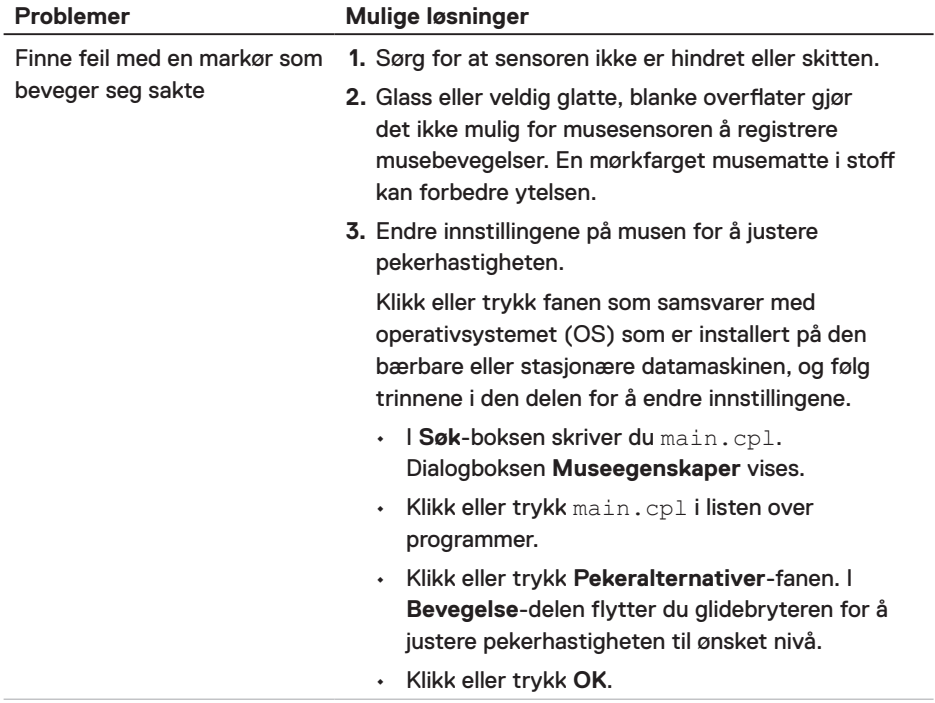

 $(\overline{DZL}$ 

# <span id="page-22-0"></span>Juridisk informasjon

#### Garanti

#### Begrenset garanti- og returpolicy

Dell-merkede produkter har en begrenset tre års maskinvaregaranti. Det som er kjøpt sammen med Dell-systemet, vil følge systemets garanti.

#### For kunder i USA:

Dette kjøpet og bruken av dette produktet er underlagt Dells sluttbrukeravtale, som du finner på **[Dell.com/terms](https://www.dell.com/terms)**. Dette dokumentet inneholder en bindende voldgiftsklausul.

#### For kunder i Europa, Midtøsten og Afrika:

Dell-merkede produkter som selges og brukes er underlagt gjeldende nasjonale juridiske forbrukerrettigheter, vilkårene til en eventuell salgsavtale som du har inngått (som gjelder mellom deg og en forhandler) og vilkårene i Dells sluttbrukerkontrakt.

Dell kan også tilby en ekstra garanti på maskinvare. Du finner alle detaljer om Dells sluttbrukerkontrakt og garantivilkår slik: Gå til **Dell.com/terms**, velg land fra listen nederst på «hjem»-siden, og klikk «vilkår og betingelser»-koblingen for å se vilkårene for sluttbrukeren eller «støtte»-koblingen for garantivilkår.

#### For kunder utenfor USA:

Dell-merkede produkter som selges og brukes er underlagt gjeldende nasjonale juridiske forbrukerrettigheter, vilkårene til en eventuell salgsavtale som du har inngått (som gjelder mellom deg og forhandleren) og Dells garantivilkår. Dell kan også tilby en ekstra garanti på maskinvare. Du finner alle detaljer om Dells garantivilkår slik: Gå til **[Dell.com](https://www.Dell.com)**, velg land fra listen nederst på «hjem»-siden, og klikk «vilkår og betingelser»-koblingen eller «støtte»-koblingen for å se garantivilkår.

DELI